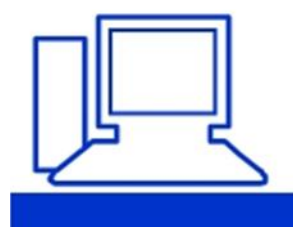

### www.computeria-olten.ch Monatstreff für Menschen ab 50

## **Reiseblog erstellen mit [https://vakantio.de](https://vakantio.de/)**

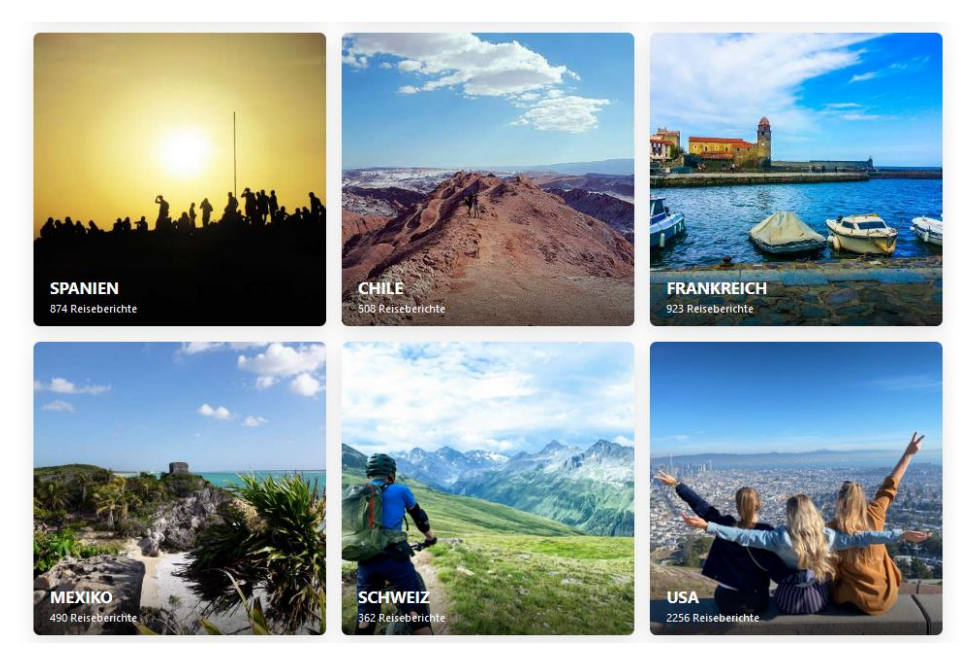

Hier steht eine genaue **Anleitung**: [https://vakantio.de/kostenlosen-reiseblog](https://vakantio.de/kostenlosen-reiseblog-erstellen)[erstellen](https://vakantio.de/kostenlosen-reiseblog-erstellen)

#### **Kurzfassung:**

# Wie erstelle ich einen Reiseblog?

Bei Vakantio erstellst Du Deinen Reiseblog super einfach - und es sieht von Anfang an wunderschön aus!

- 1. <sup>9</sup> Überlege Dir einen originellen Namen.
- 2. Melde Dich über Facebook oder Google an.
- 3. **a** Lade Dein Profilbild und Hintergrundbild hoch.
- 4. Keady for take-off! Deine Reise kann beginnen.

#### **Beispiel:** Rheinroute von Chur nach Gelterkinden

<https://vakantio.de/velovierer>